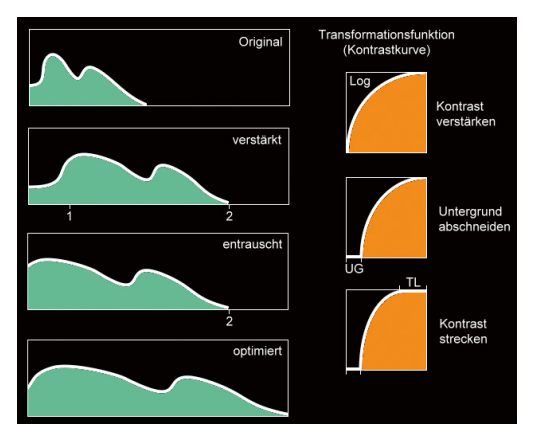

**Abbildung 4.72** Funktionsweise der Kontrastverstärkung in drei Schritten.

Je heller der Hintergrund und je stärker das Rauschen im Originalbild ist, umso zurückhaltender muss man mit der Verstärkung umgehen. Das führt dann oft dazu, dass der obere Bereich der hellen Töne (ab Punkt 2) nicht ausgenutzt wird. Dies kann nun durch eine nachträgliche Streckung erfolgen.

Wird die lineare Kontrastkurve benutzt, so wird nur der Untergrund abgeschnitten und eine Streckung vorgenommen. Diese wirkt aber bereits wie eine Verstärkung, nur eben linear, das heißt, dunkle und helle Töne werden gleichermaßen verstärkt.

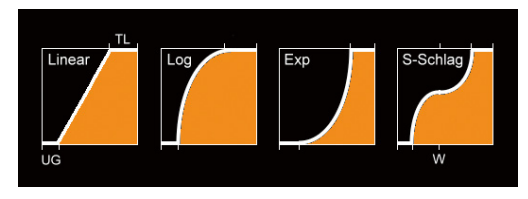

**Abbildung 4.73** Transformationsfunktionen mit verschiedenen Charakteristiken.

Bei Sonne, Mond und Planeten kann es auch notwendig sein, den Kontrast zu reduzieren. Hier ist die exponentielle Kontrastkurve gefordert. Darüber hinaus bietet GIOTTO auch noch die *Gamma*-Kurve, die bei Werten unter 1 wie Logarithmus verstärkt und bei Werten über 1 wie Exponential abschwächt.

Für eine S-förmige Kontrastkurve verwende man die sieben senkrechten Schieber. Die resultierende Kurve wird in dem Diagramm darüber angezeigt.

## **Kontrastverstärkung mit Fitswork**

Zur Kontrastverstärkung und Helligkeitsanpassung gibt es in Fitswork viele Möglichkeiten. Eine Vorgehensweise ist wie folgt:

- Wertebereich unten begrenzen (z.B. bei 5000)
- • Wertebereich oben begrenzen (z.B. bei 60000)
- • Logarithmus oder Quadrat (oder Wurzel)
- • Dynamikbereich im Histogramm anpassen
- • Gamma (oder Histo) im Histogramm verändern

In einigen Fällen sind folgende Bearbeitungsschritte überzeugend:

- Farbkorrektur
- • Umgebung als Schwarzwert oder Grauwert (Himmelshintergrund)
- • Pixel als Weißwert (hellster Stern)

## **Wertebereich in FITSWORK**

Der in der Aufnahme benutzte Wertebereich kann im Histogramm ermittelt werden. Im Gegensatz zum 8-Bit-Photo und 16-Bit-Photo, wo die Wertebereiche immer auf den Bereich von 0 bis 255 bzw. 65 535 beschränkt sind, kann der Bereich in FITSWORK wegen seiner Fließkommaarithmetik ziemlich groß werden und nach unten sogar negativ.

## Kontrastausgleich durch Ebenentechnik

Häufig haben Aufnahmen sowohl sehr helle als auch sehr dunkle Partien, die beide gleichermaßen detailreich dargestellt werden sollen. Das können zwei dicht beieinanderstehende Galaxien wie M81 und M82 sein, das kann der Orionnebel mit seinem hellen Zentrum oder der Halbmond mit seinem dunklen Terminator und hellem Rand sein.

Einen Ausweg bieten Bildbearbeitungsprogramme wie z.B. Рнотоѕнор, die die Verarbeitung mehrere Bilder in Ebenen und deren Maskierung erlauben. Hierzu bearbeitet